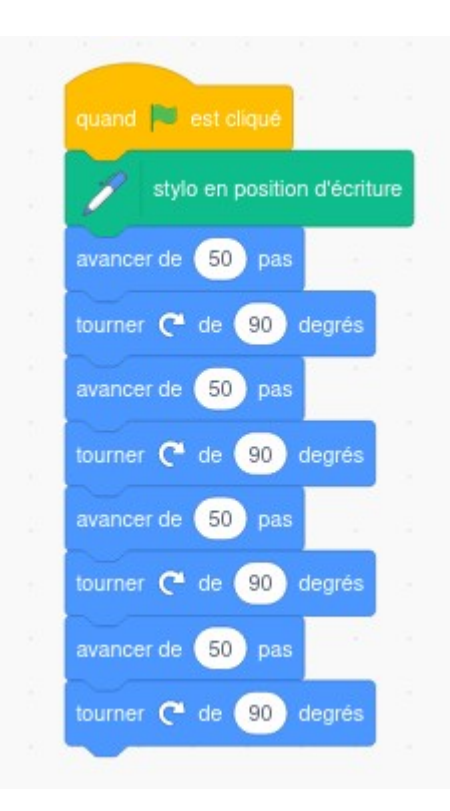

Dessiner à main levée une figure correspondante et la coder.

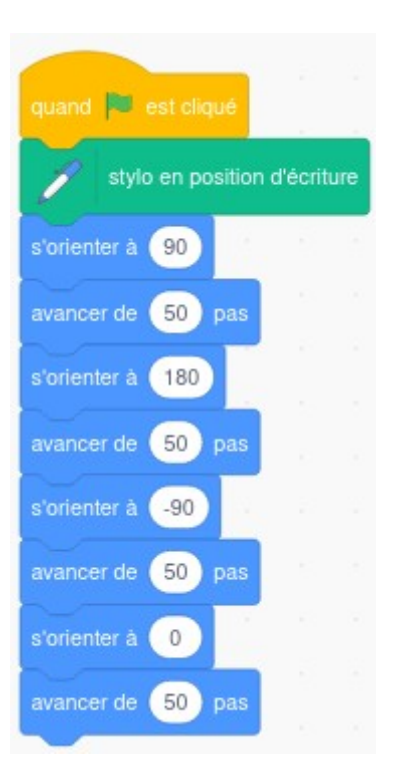

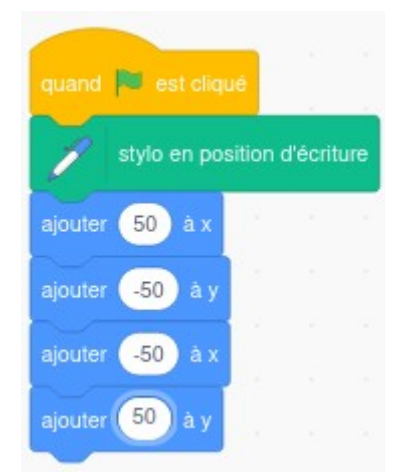

Dessiner à main levée la figure correspondante et la coder.

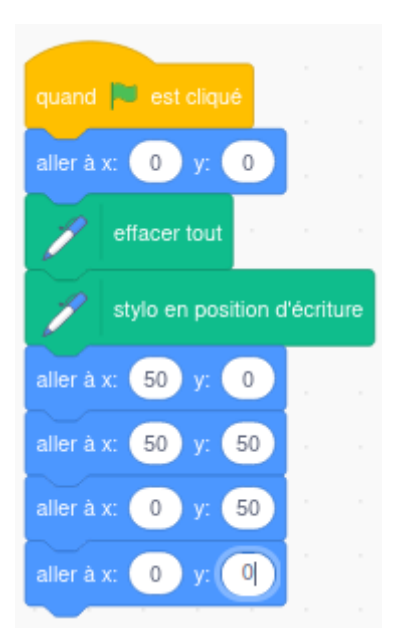

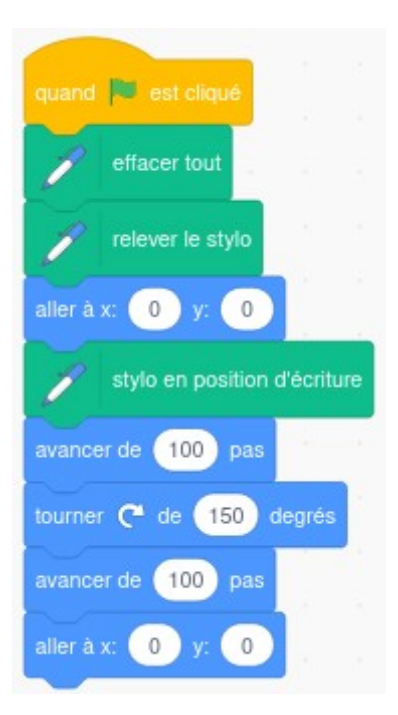

Dessiner à main levée une figure correspondante et la coder.

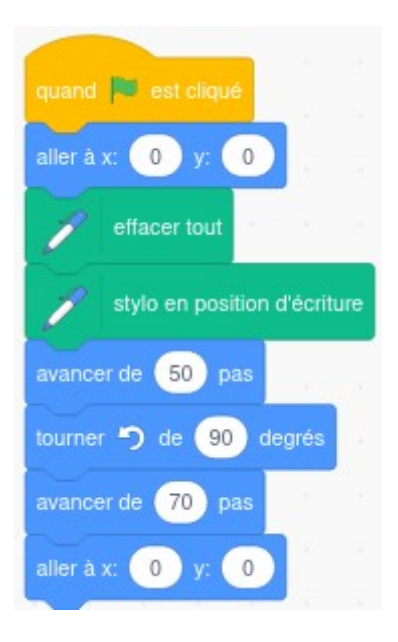

Dessiner à main levée une figure correspondante et la coder.

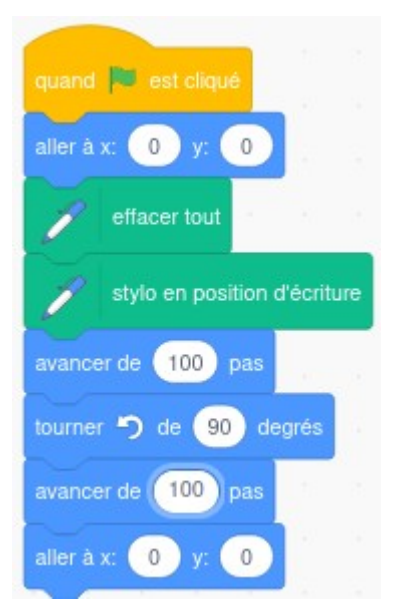

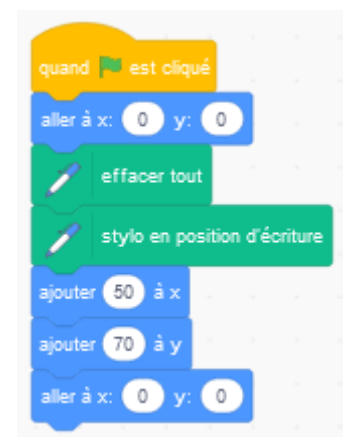

Dessiner à main levée la figure correspondante.

9- En utilisant les blocs ci-dessous, écrire un programme qui permet au lutin de marcher en ligne droite et de rebondir si le bord de la scène est atteint.

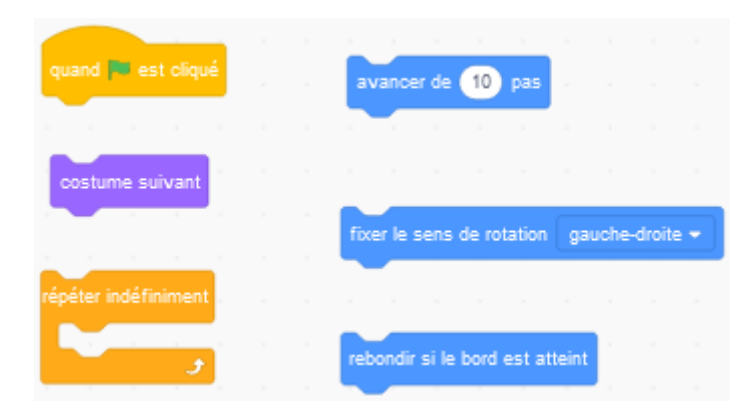

Remarque : le bloc « costume suivant » donne l'impression que le chat fait des pas et le sens de rotation lui fait garder la tête en haut.

10- Que faut-il mettre à la place du point d'interrogation pour que ce programme fonctionne correctement ?

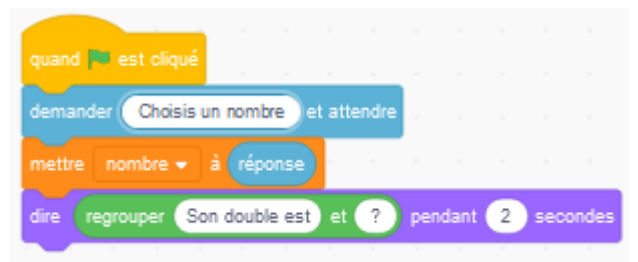

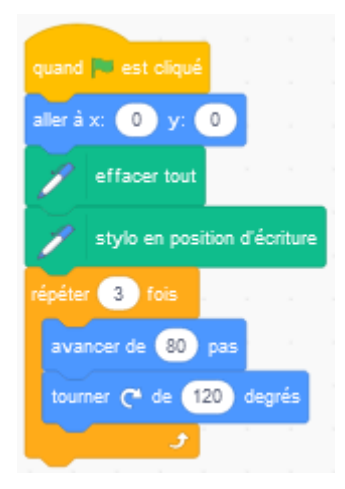

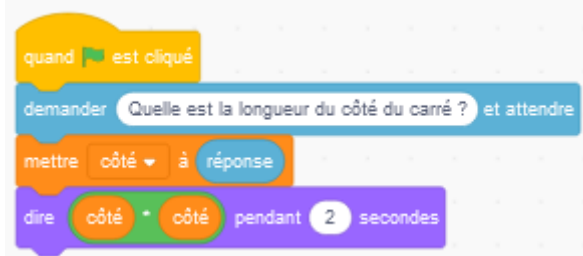

Que permet de calculer ce programme ?

13- Un professeur demande à ses élèves de faire calculer au lutin de Scratch le résultat du calcul suivant :  $10 + 2 \times 5$ 

Voici les calculs que deux élèves ont placé dans leur programme :

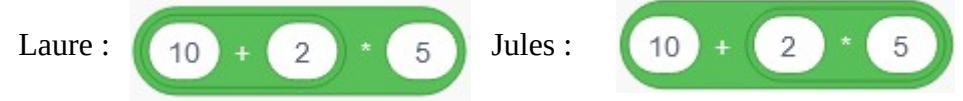

14- Quelle valeur donne ce script ?

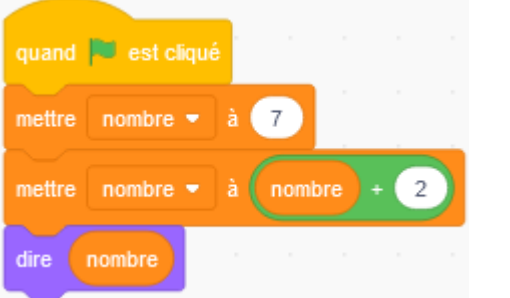

15- Quelle valeur donne ce script ?

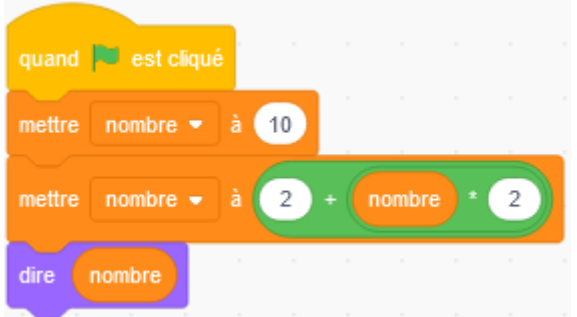

16- Quelle valeur donne ce script ?

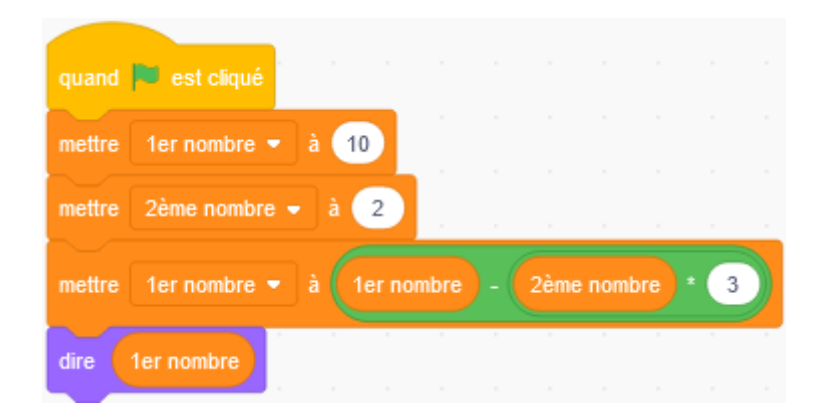

## 17- Que fait ce script ?

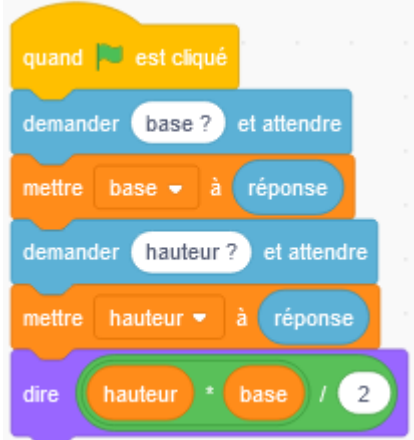

18- Cédric vend son miel au marché. Il a écrit le script ci-dessous afin de calculer rapidement le prix que doivent payer ses clients en fonction de la masse en kg de miel acheté.

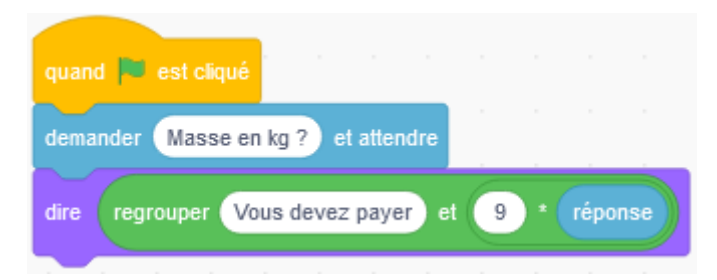

Que représente le nombre 9 dans ce script ?

19- Aurore achète des pommes à 1,50 € le kg et des kiwis à 0,60 € l'unité.

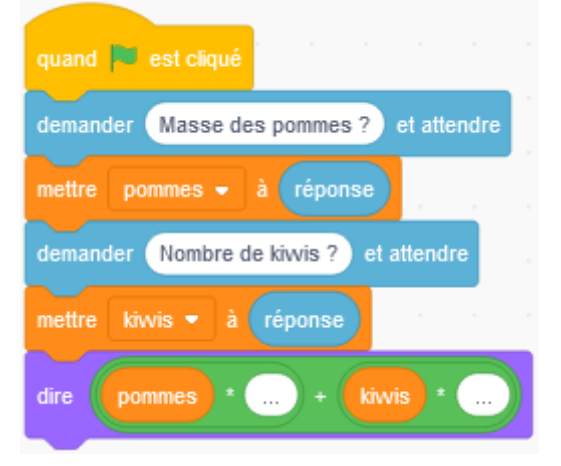

- 1) Quelles sont les variables utilisées dans ce script ?
- 2) A quoi sert ce script ?
- 3) Par quoi faut-il remplacer les pointillés dans ce script ?

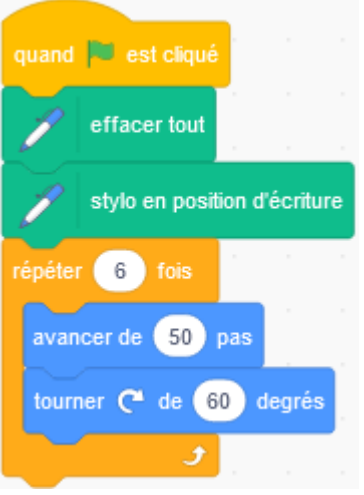

Quelle figure obtient-on ?

21- A l'aide des briques ci-dessous, écrire un script qui demande la 21- A l'aide des briques ci-dessous, ècrire un script qui demande<br>mesure de l'angle  $\widehat{A}$  et qui renvoie la mesure de l'angle  $\widehat{C}$  de ce triangle rectangle ABC.

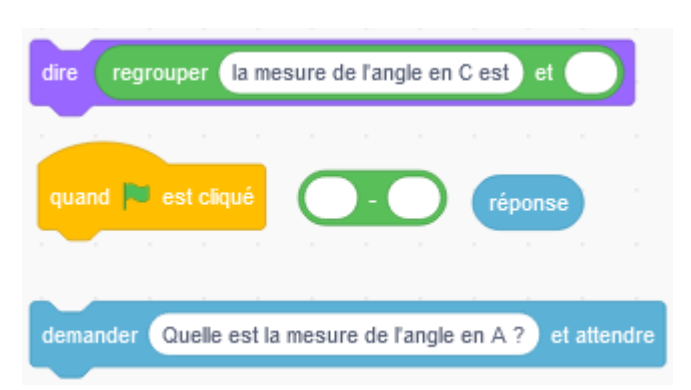

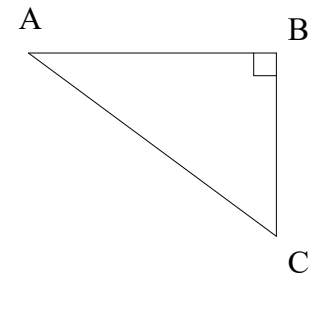

22- Voici une copie d'écran du logiciel Scratch :

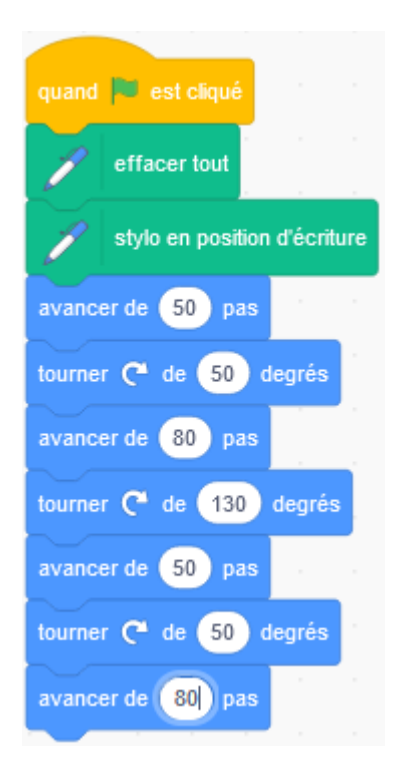

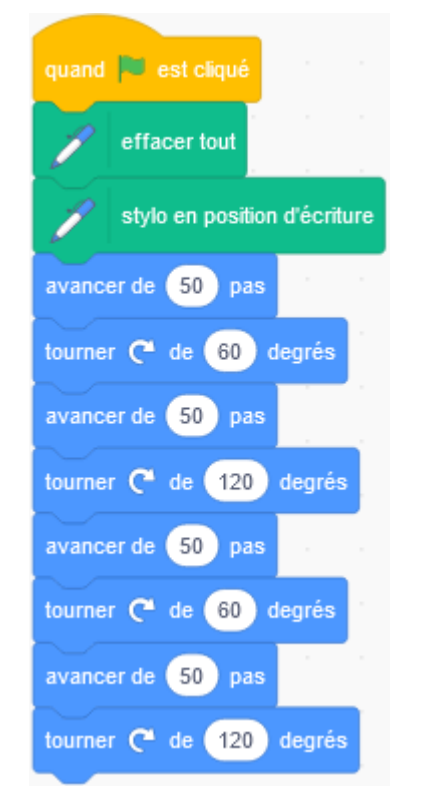

Quelle figure obtient-on ?

24- Voici une copie d'écran du logiciel Scratch :

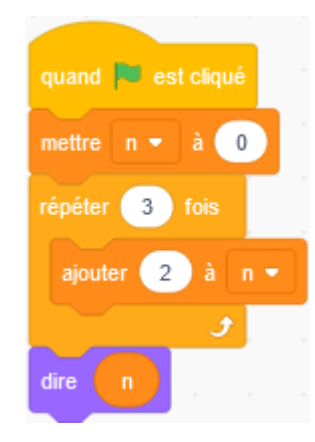

1) Que vaut la variable n au début du script ?

- 2) Que vaut la variable n à la fin du script ?
- 25- Rédiger le programme de calcul correspondant à ce script :

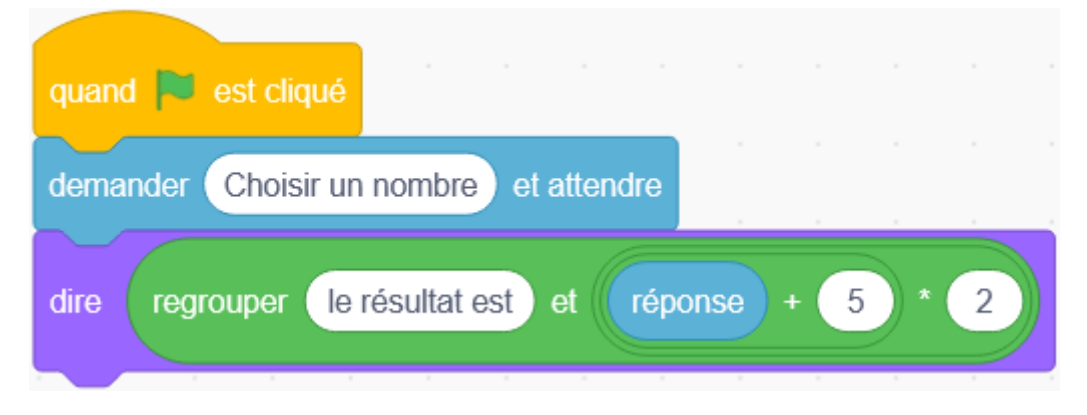

26- Rédiger le programme de calcul correspondant à ce script :

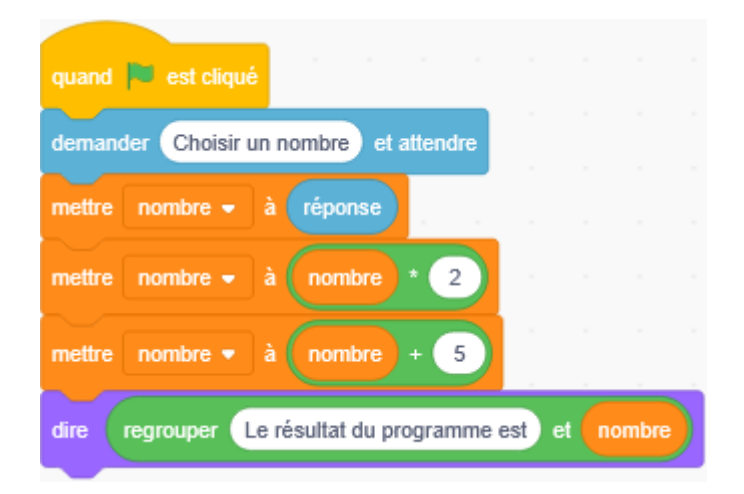

27- Voici un programme de calcul :

- choisir un nombre,
- si le nombre est positif, lui soustraire 5,
- sinon, lui ajouter 5,
- doubler le résultat,
- annoncer ce résultat.

Écrire un script donnant le résultat de ce programme à l'aide des briques ci-dessous :

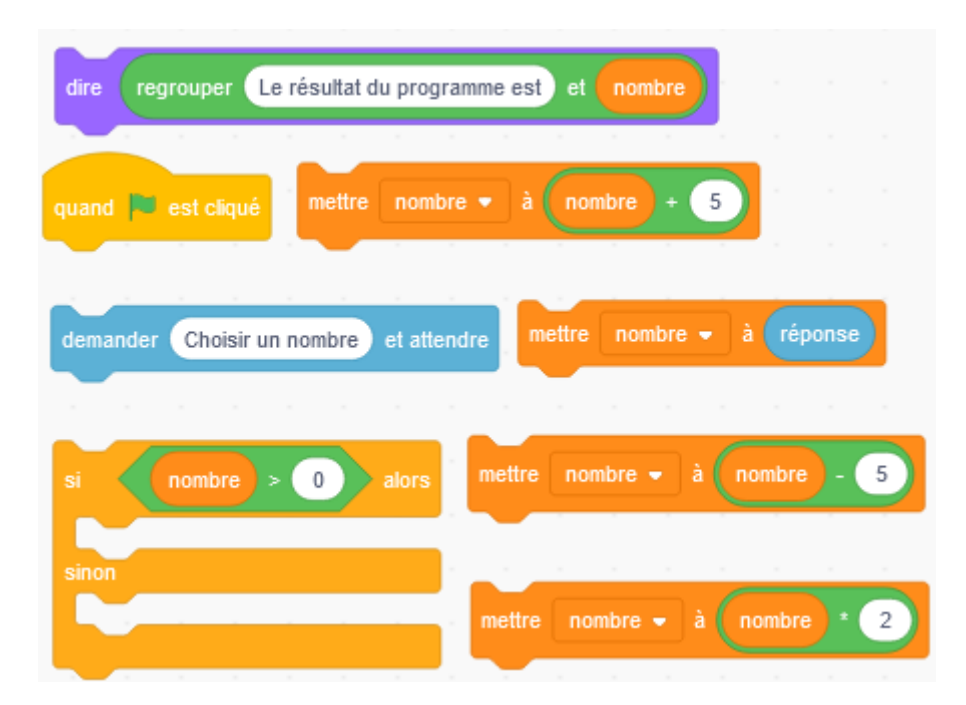

28- A l'aide des instructions ci-dessous, créer un script qui simule 100 lancers d'un dé puis qui compte le nombre de 6 obtenus.

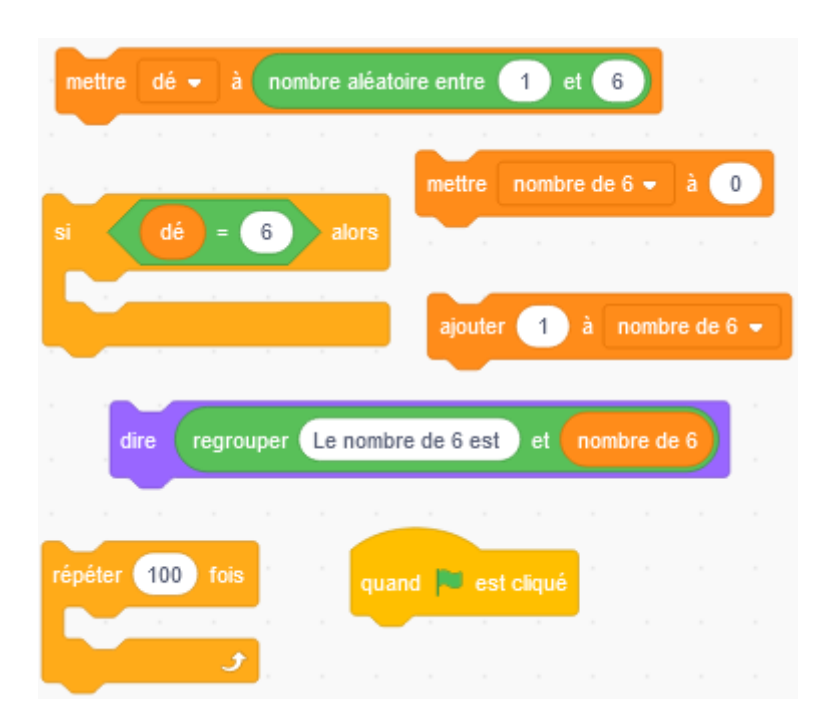

29- Voici une copie d'un script :

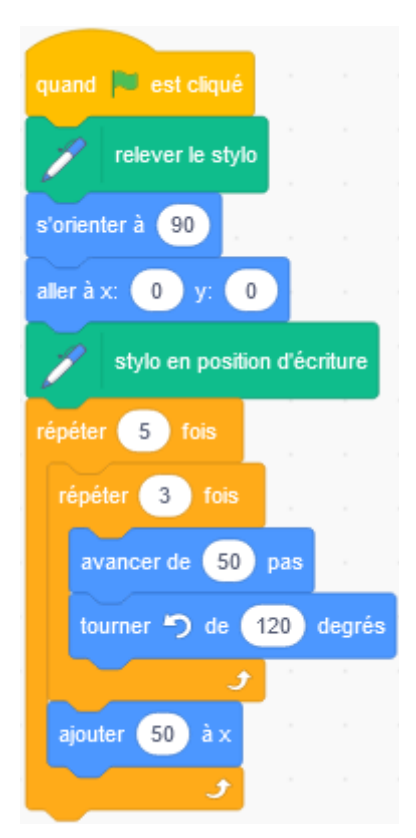

Quelle figure obtient-on ? La dessiner à main levée.

30- Voici une copie d'un script.

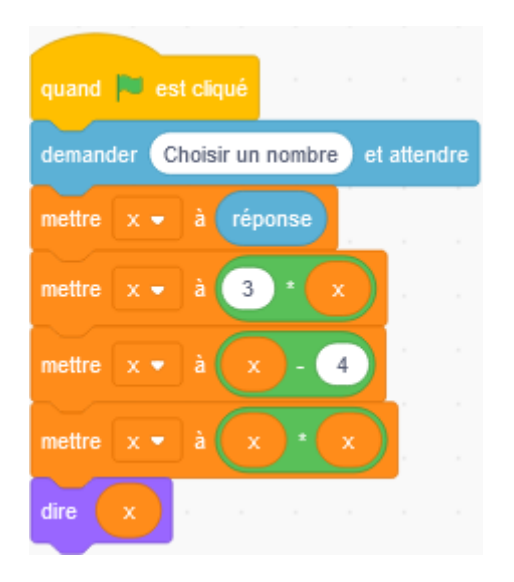

Quelle expression littérale obtient-on si le nombre choisi au départ est *x* ?